# **Title ll Grant Program POST AWARD**

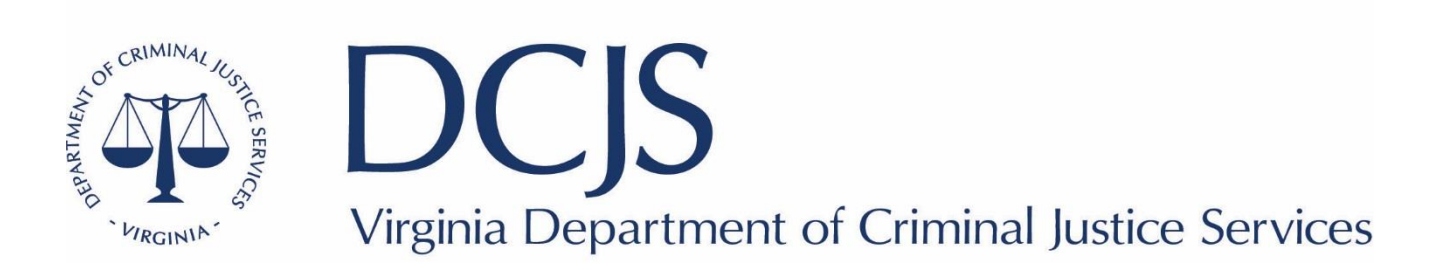

#### What to expect?

- Statement of Grant Award Package ("SOGA")
- Conditions and Requirements of Grant Program
- Documentation Retention
- Reporting Requirements
- Online Grants Management System (OGMS) items including claims, status reports, encumbrances, and contract amendments
- DCJS Contacts

### Award Package

- Acceptance of the grant award constitutes its agreement that the grantee assumes full responsibility for the management of all aspects of the grant and the activities funded by the grant.
- By signing the Statement of Grant Award/Acceptance, the grantee agrees to comply with all the special conditions outlined.
- Contains the Statement of Grant Award (SOGA).
- The signed SOGA should be sent to the DCJS grants administration division as outlined in the award package (please copy your grant monitor on the email).

epartment of Criminal Justice Services

#### Grant Conditions and Requirements

- All Grant requirements can be found at [www.dcjs.virginia.gov/grants/grant-requirements](http://www.dcjs.virginia.gov/grants/grant-requirements)
- Title II grant conditions include reporting requirements, grant restrictions, contract amendments for the grant program, financial audits, and the reporting schedule.
- Click on Fiscal Year Special Conditions 2022 (Fall)
- FY 23 JJDP

#### STATEMENT OF GRANT AWARD (SOGA)

#### Virginia Department of Criminal Justice Services 1100 Bank Street, 12<sup>th</sup> Floor Richmond, Virginia

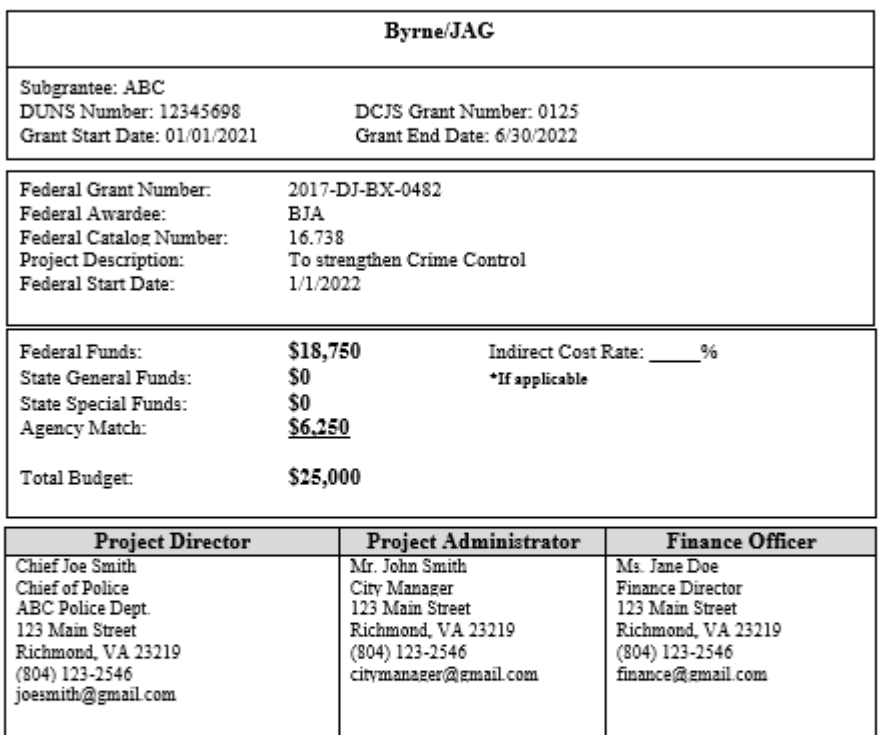

\*Please indicate your ICR in the space provided, if applicable. As the duly authorized representative, the undersigned, having received the Statement of Grant Awards (SOGA) and Special Conditions attached thereto, hereby accepts this grant and agree to the conditions and provisions of all other Federal and State laws and rules and regulations that apply to this award.

Signature:

Authorized Official (Project Administrator)

Title:

Date:

Virginia Department of Criminal Justice Services<br>www.dcjs.virginia.gov

## Title ll Specific Conditions of Note

#### 40. Required Reports

The sub-grantee agrees to submit, on or before scheduled due dates, such reports as required by DCJS.

For this grant program, DCJS requires an annual reporting to the Bureau of Justice Assistance, Office of Justice Programs ("OJP"), Performance Measuring Tool ("PMT") Management system to ensure compliance with federal reporting guidelines. Instructions will be discussed prior to the due date.

#### Reporting Requirements

- PROGRESS (Status) REPORTS for this grant program are due within 15 days after the end of each calendar quarter and must be approved by your DCJS Grant Monitor. Please reference #40 above for further information.
- BUDGET (Contract) AMENDMENTS may be submitted for consideration through OGMS. Please review your Special Conditions (and encumbrances) carefully to determine the requirements and procedures for amending budgets. For budget amendment questions, contact your assigned Grant Monitor.
- REQUEST FOR FUNDS- to draw down grant funds a Claim must be submitted via the DCJS OGMS system
- FINANCIAL REPORTS & REIMBURSEMENTS (Claims) If the due date falls on a weekend or non-business day, the report is due on the next business day.
- Closeout OGMS Detail of Expenditure/Reimbursement forms are due within 45 days after the end of the grant period.

#### Documentation Retention

- Records pertinent to the award must be retained for a period of three (3) years from the date of submission of the final expenditure report.
- Sub-grantee must provide access, including performance measurement information, in addition to the financial records, supporting documents, statistical records, and other pertinent records indicated at 2 C.F.R. 200.333.

#### Reporting Schedule: Title II

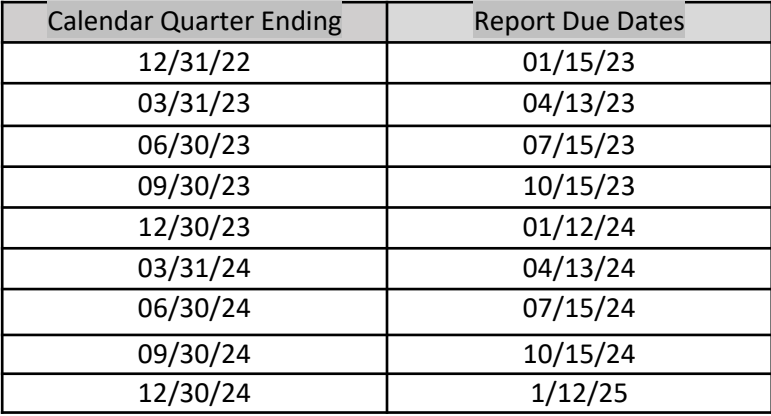

#### Register in OGMS

- Every user that manages a DCJS grant will need to register for an account.
- This includes those within your locality that are responsible for submitting a grant application, uploading status reports, entering financial reports, and reimbursements.
- Project Directors, Project Administrators, and Finance Officers are recommended to register.
- Information on how to register for OGMS can be found on [the DCJS website at www.dcjs.virginia.gov/grants/ogms](http://www.dcjs.virginia.gov/grants/ogms-training-resources)training-resources

## Accessing your Grant

From the Side Menu:

• Click on 'Grants'

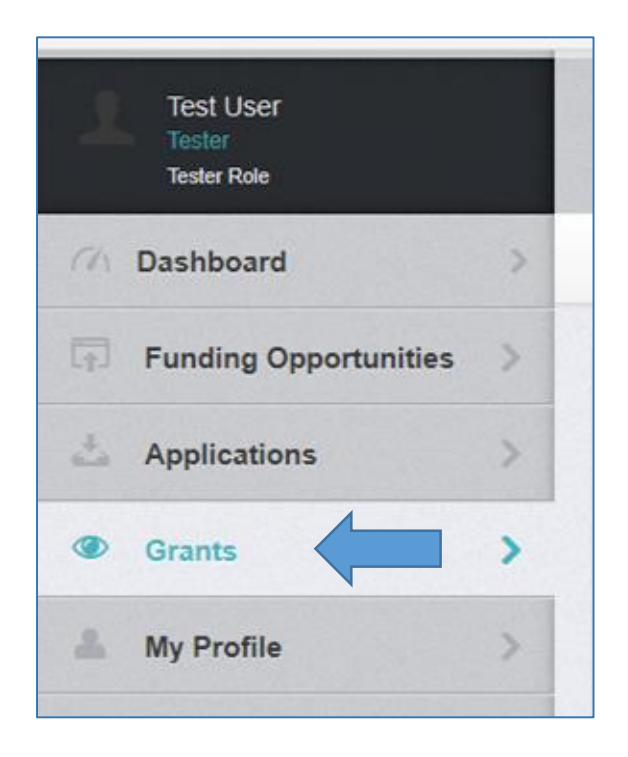

- Select the Grant you would like to access in the 'Active Grants' listing.
- If you need to access a closed grant, click on the 'Closed Grants' tab.

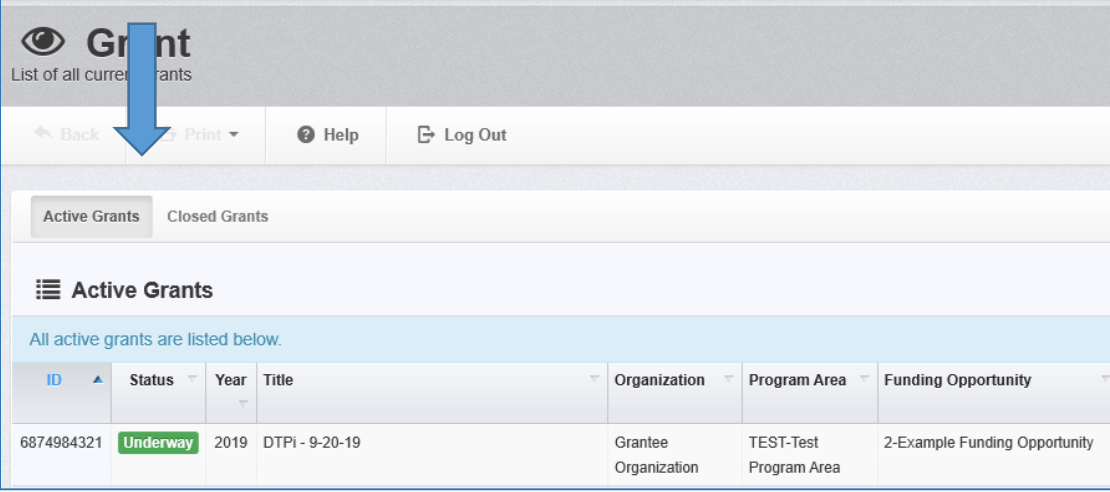

irginia Department of Criminal Justice Services ww.dcjs.virginia.gov

#### Accessing your Grant *(continued)*

- Once you have selected the Grant, you will be directed to the 'Grant Components'.
- Components may not be the same for all grant programs.
- 'General Information' is where the Project Director can add additional contacts

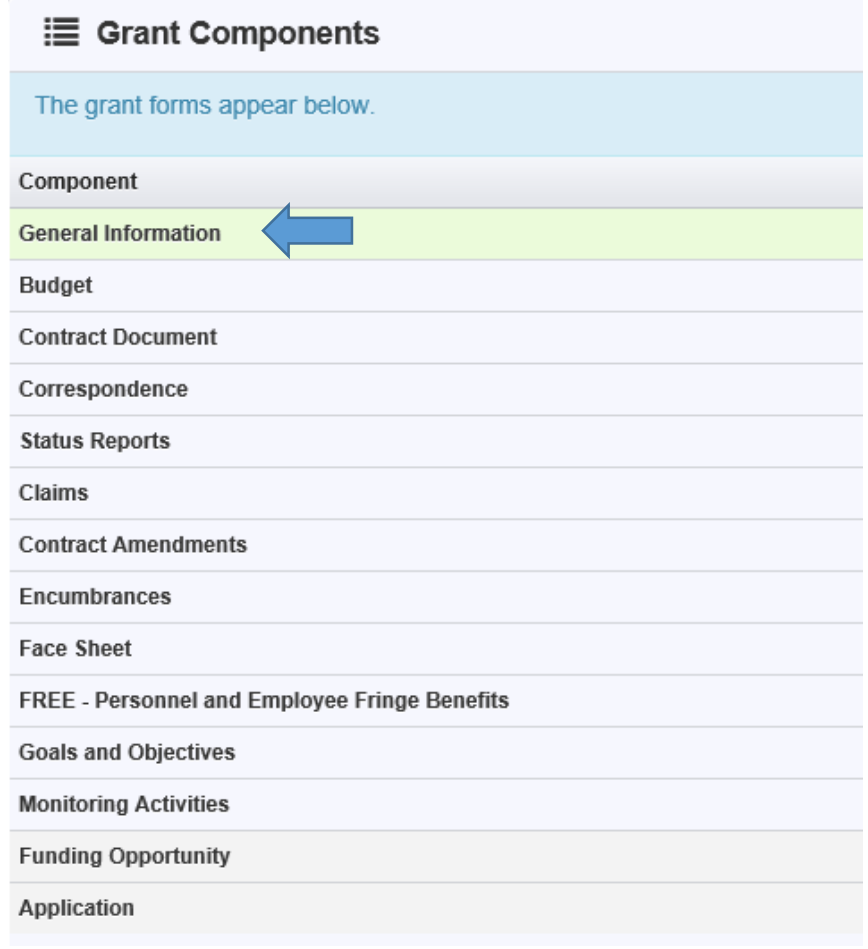

#### Accessing your Grant *(continued)*

**\* Individuals listed as a contact have full access to all grant components**.

• To add or remove someone from the grant click 'Edit Additional Contacts'

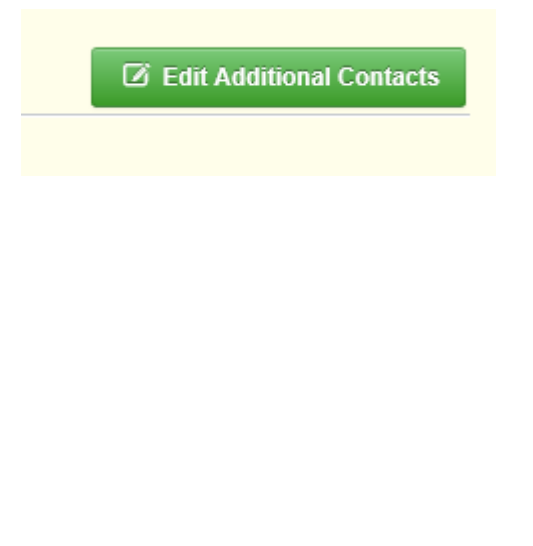

ginia Department of Criminal Justice Services w.dcjs.virginia.gov

- Click in the box and choose the individual you want to add
- To remove, click the 'x' next to the name in the box

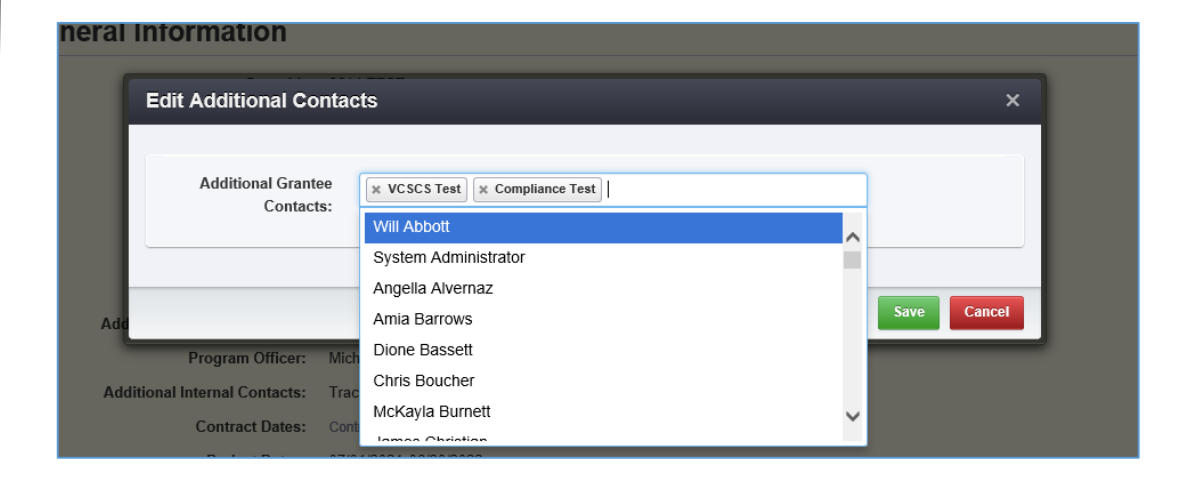

### Starting a Claim

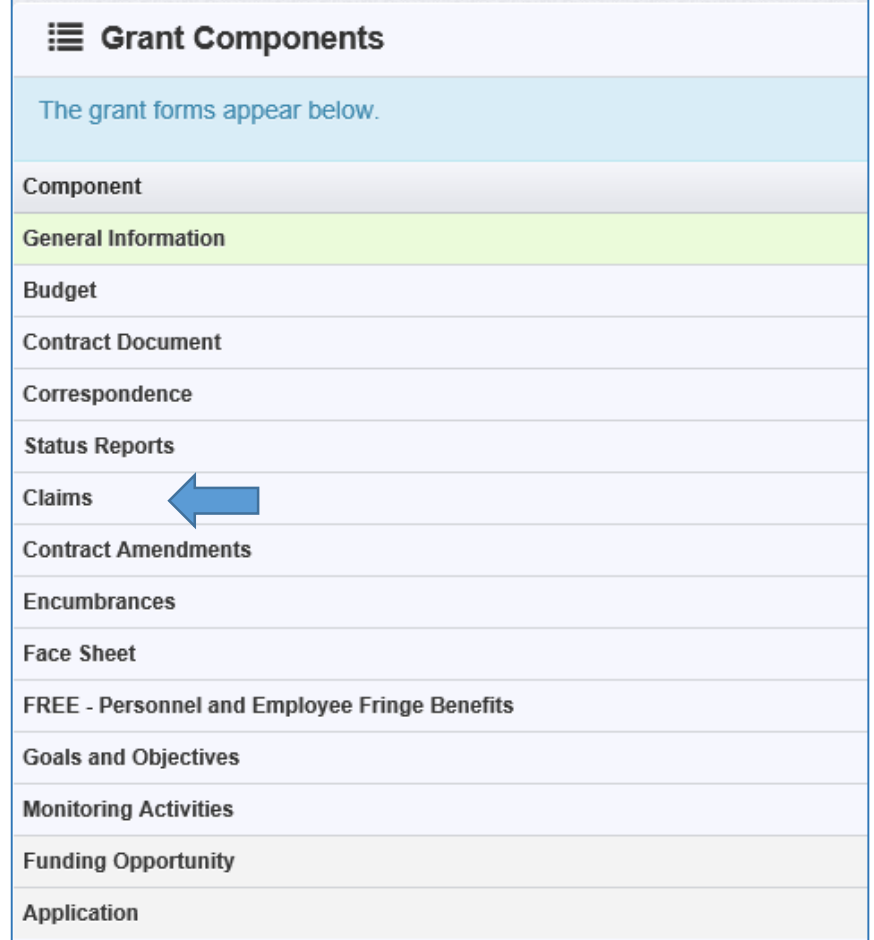

- Choose 'Claims' from the components list.
- Click 'Add Claim' on the right side of the screen.

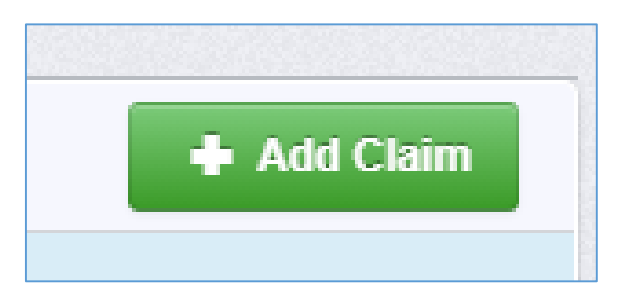

Virginia Department of Criminal Justice Services

#### Starting a Claim *(continued)*

- The status will be auto populated
- Type: Reimbursement
- Reporting Period: the beginning and end of the quarter
- Final Request: Do not select 'Yes' unless this is your final quarterly Claim submission
- Click 'Save Form'

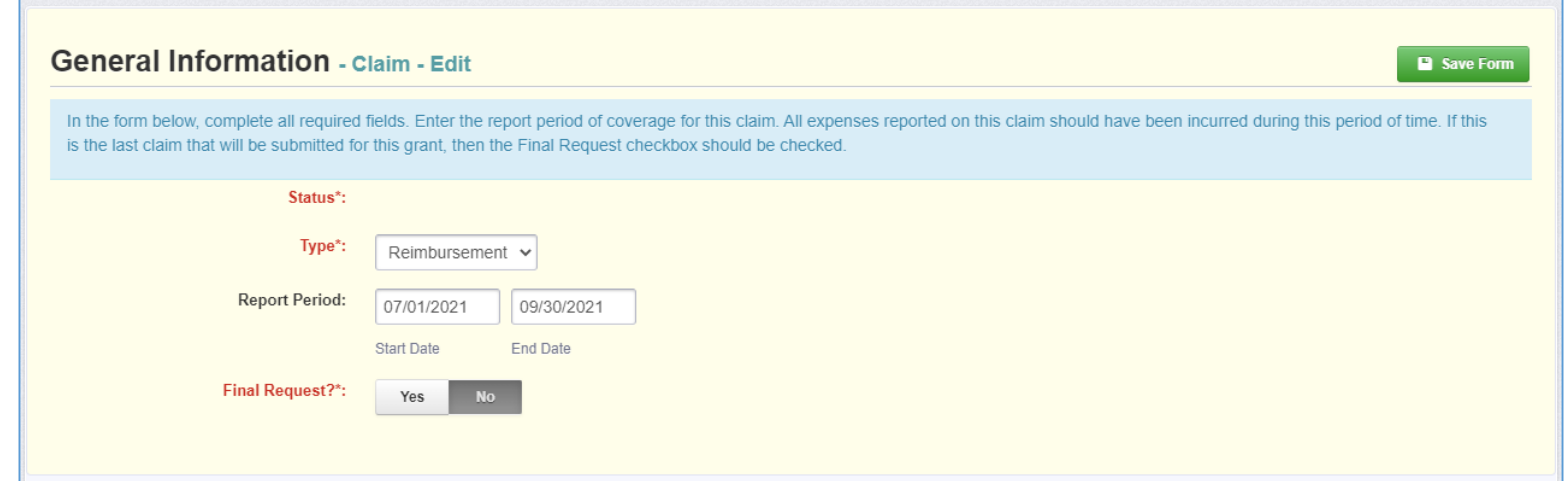

epartment of Criminal Justice Services

#### Starting a Claim *(continued)*

- Claim number is auto populated
- **Reimbursement –** enter quarterly expenses to be reimbursed and report local match
- **Detail of Expenditures –** describe the funds expended during the quarter

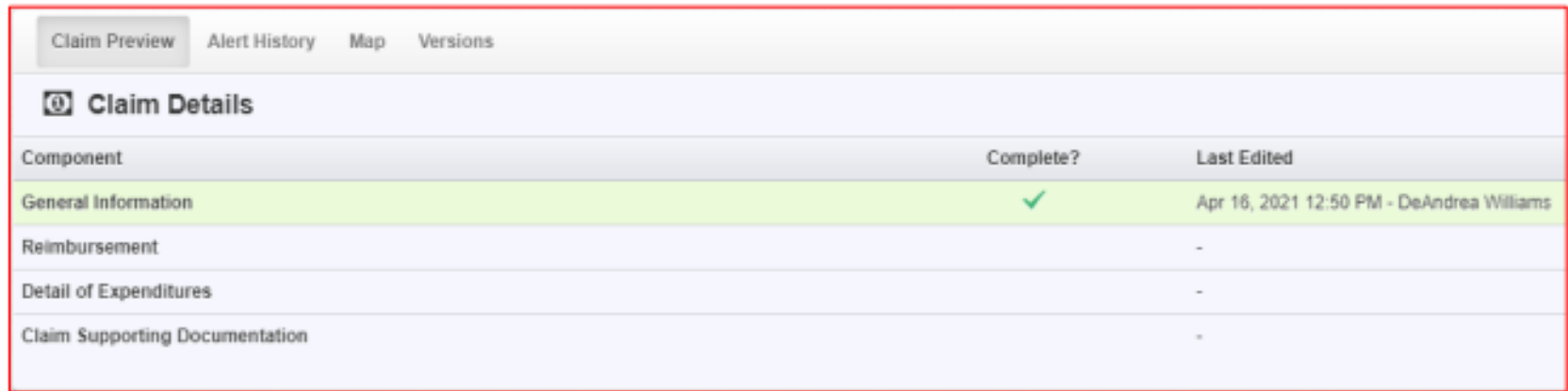

#### Reimbursement

- Click 'Edit Reimbursement'
- Enter line item totals
- Click 'Save Reimbursement'

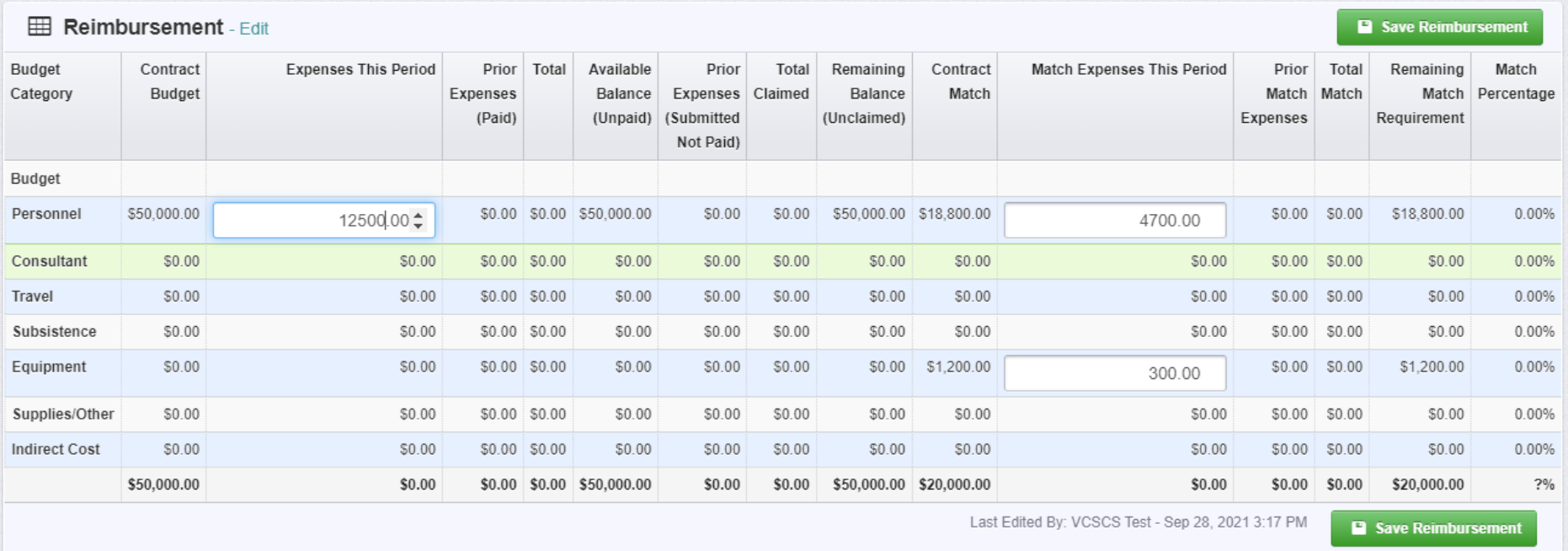

## Detail of Expenditures

• Must correspond with the expenditures reported in the reimbursement section

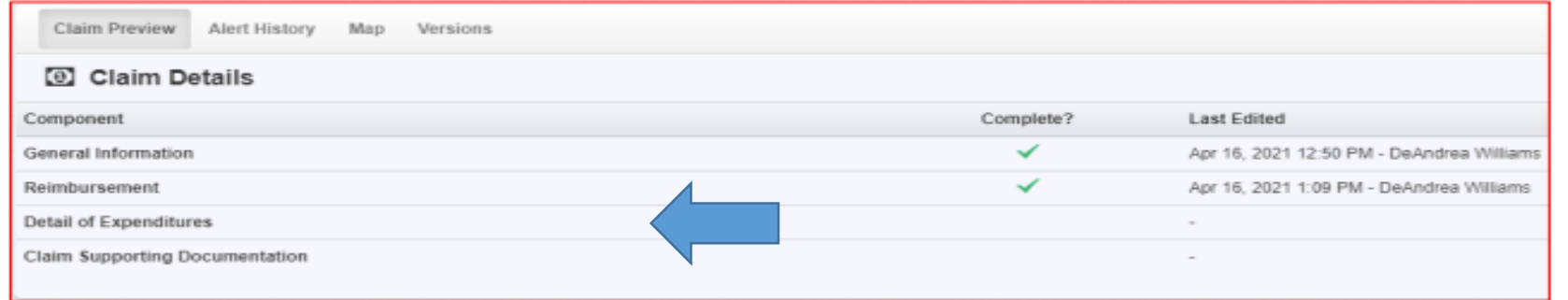

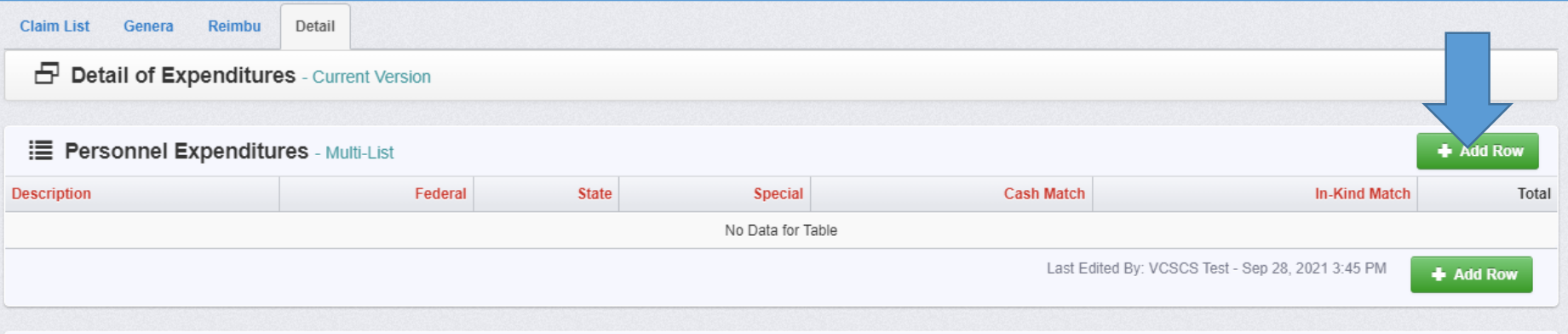

### Detail of Expenditures *(continued)*

- 'Personnel Expenditures' should include salary and fringe benefits
- 'Description': Employee's name
- Expenses should be broken down between Special and local match if applicable.

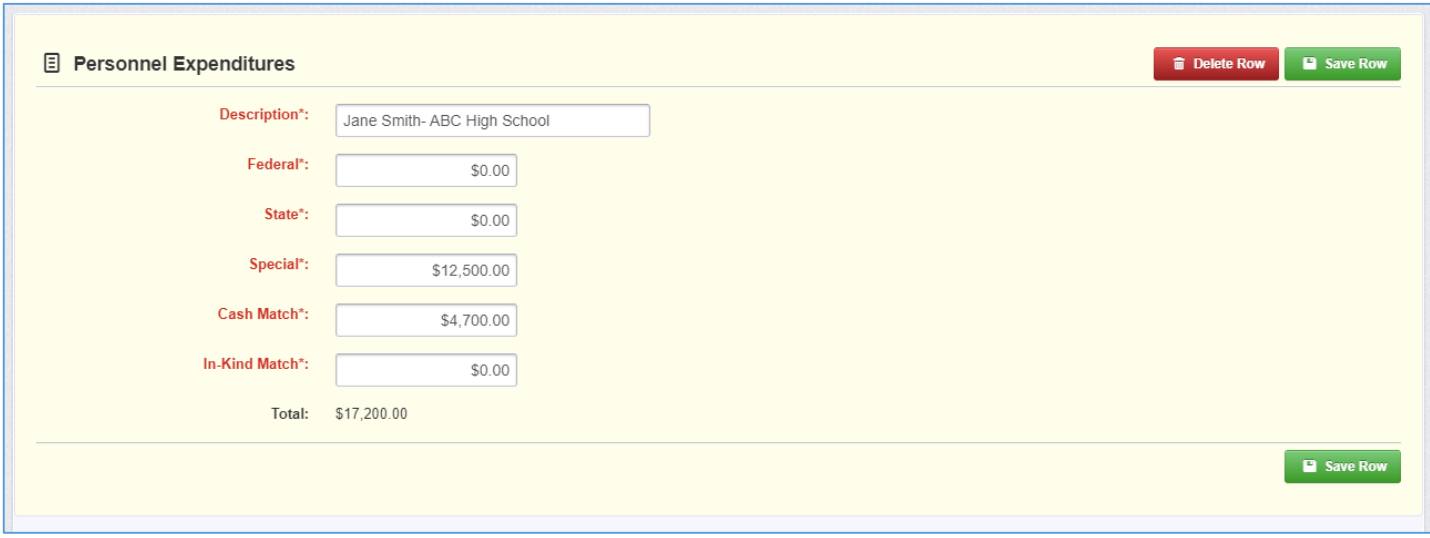

tment of Criminal Justice Services

#### Claim Supporting Documentation

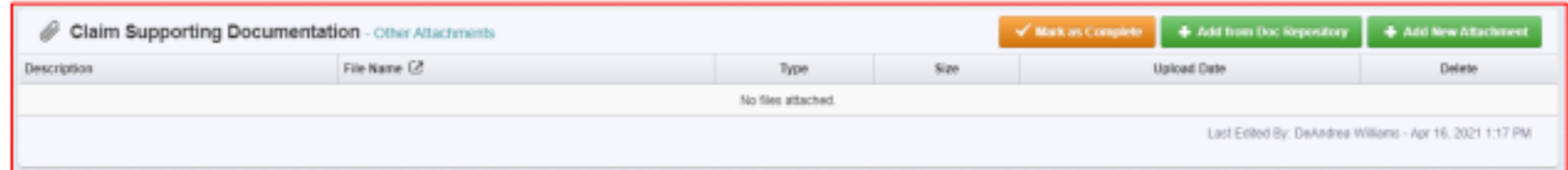

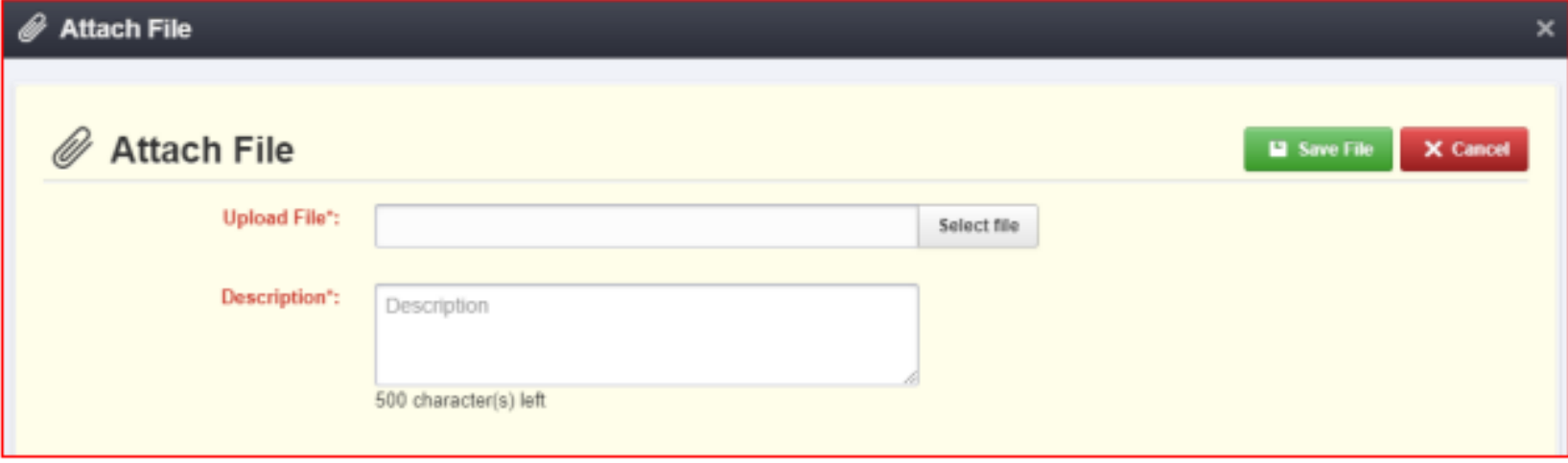

Virginia Department of Criminal Justice Services<br>www.dcjs.virginia.gov

#### OGMS Claim Certification Form

#### DCJS On-line Grants Management System (OGMS)

#### **OGMS Claim Certification**

In our collective effort to ensure compliance and accountability, we ask that you please have your designated Financial Officer sign and return the attached Claim Certification. The signed certification, which will be an ongoing requirement, should be returned through the OGMS Claims component.

certify that this report and the schedules, statements, 1 and expenses for which payment is requested are true, correct and complete and were made in accordance with the appropriate Federal and State Rules and Regulations and that the articles or services listed were (or will be) necessary for and are to be used solely for the purposes specified in the contract for this project. All supporting documentation will be maintained and made available upon request for audit and reconciliation purposes.

Signature:

Authorized Official (Financial Officer)

Title:

Date:

Virginia Department of Criminal Justice Services<br>www.dcjs.virginia.gov

## Submitting the Claim

- 'Preview Claim' to verify the amounts in both sections are inline
- Submit Claim
- You are not able to delete a claim but can withdraw

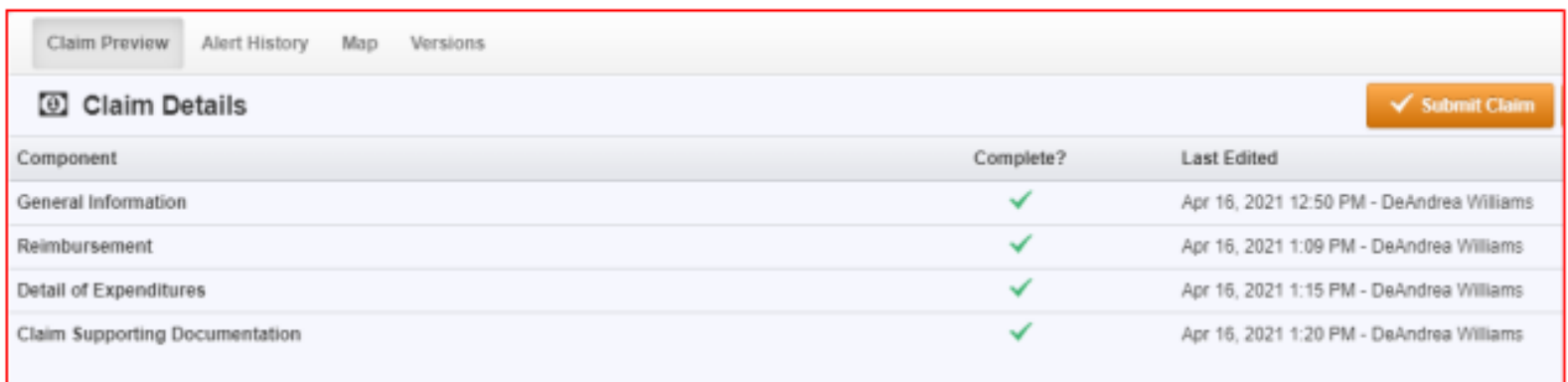

## Submitting the Claim *(continued)*

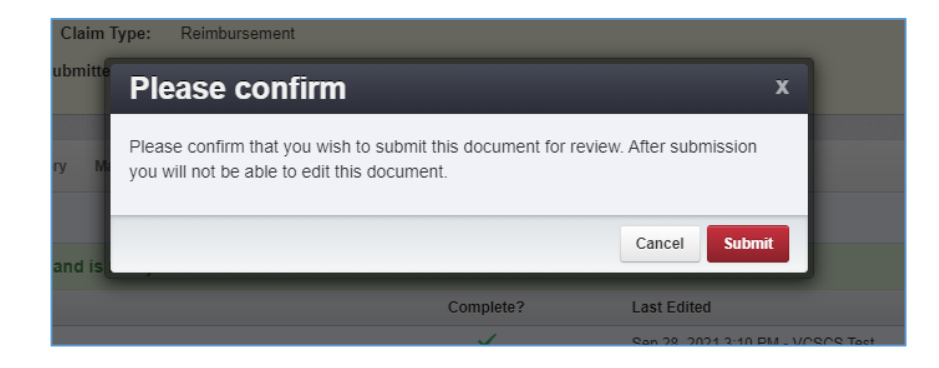

#### • Verify you wish to submit the claim

• Claim has been submitted

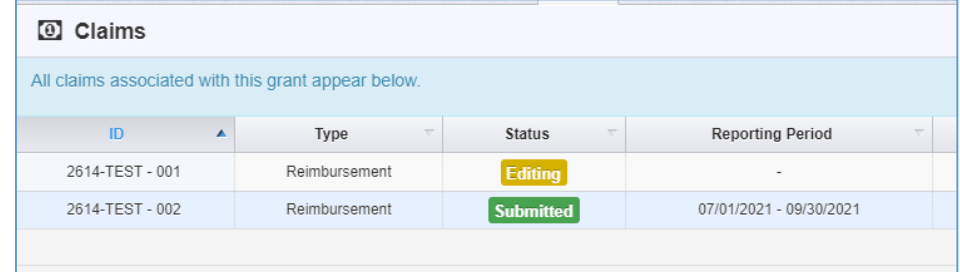

#### Starting a Status Report

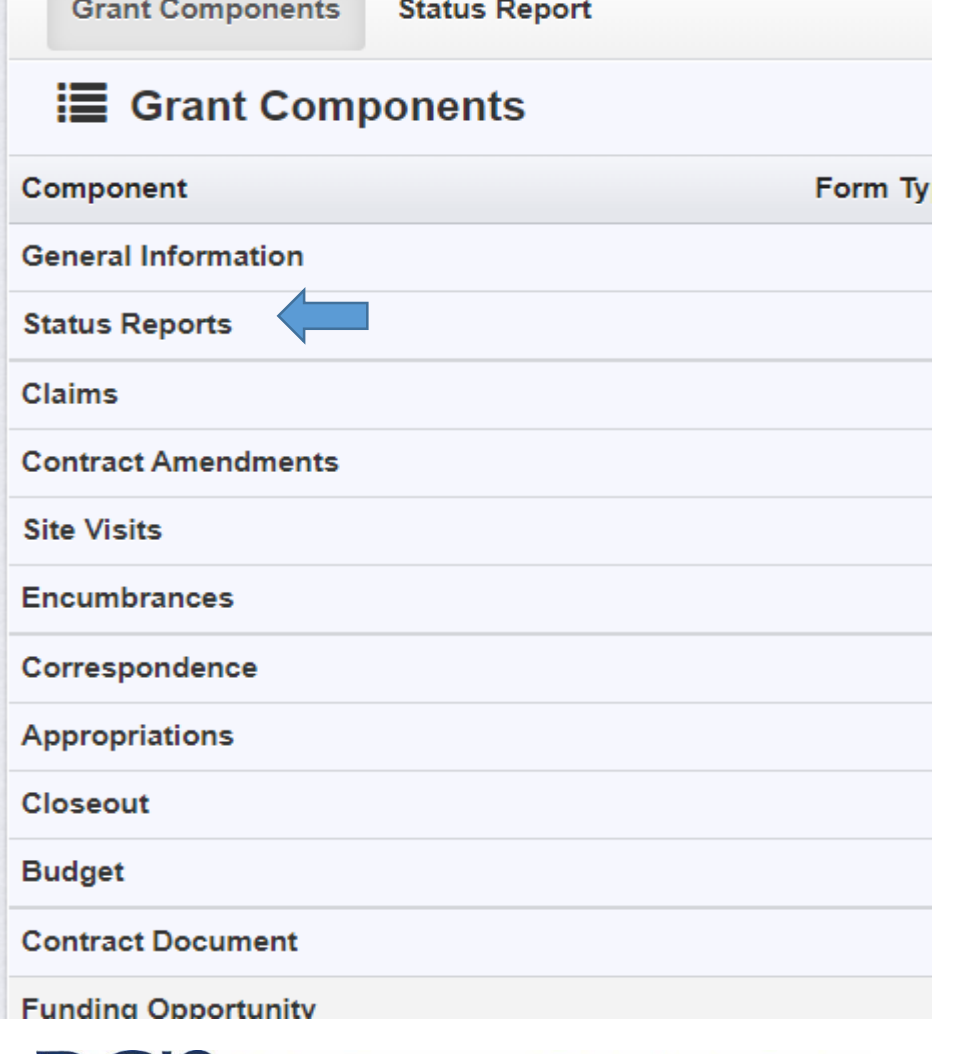

nia Department of Criminal Justice Services

- Choose 'Status Reports' from the components list.
- Click 'Add Status Report' on the right side of the screen.

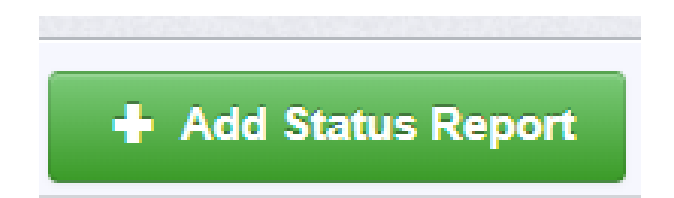

#### Starting a Status Report *(continued)*

- The Status Report will auto populate
- Sub-Type: "Quarterly Report"
- Enter the report dates for the reporting period, e.g., start date: 01-1-22 end date: 03-31-22 (see the reporting schedule for appropriate reporting period dates)

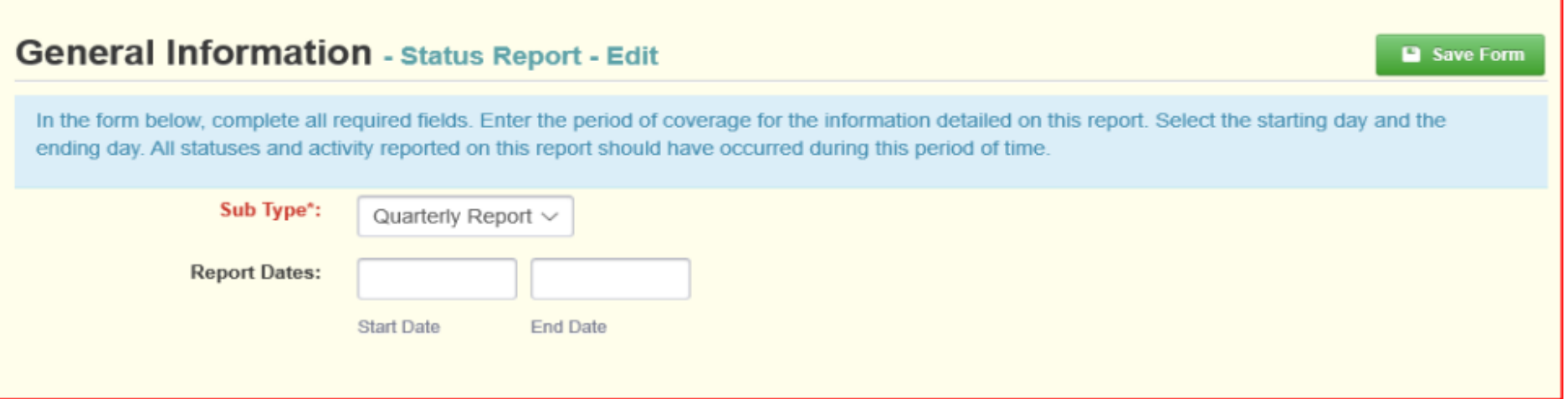

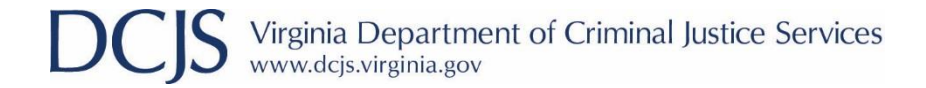

#### Submitting Status Report

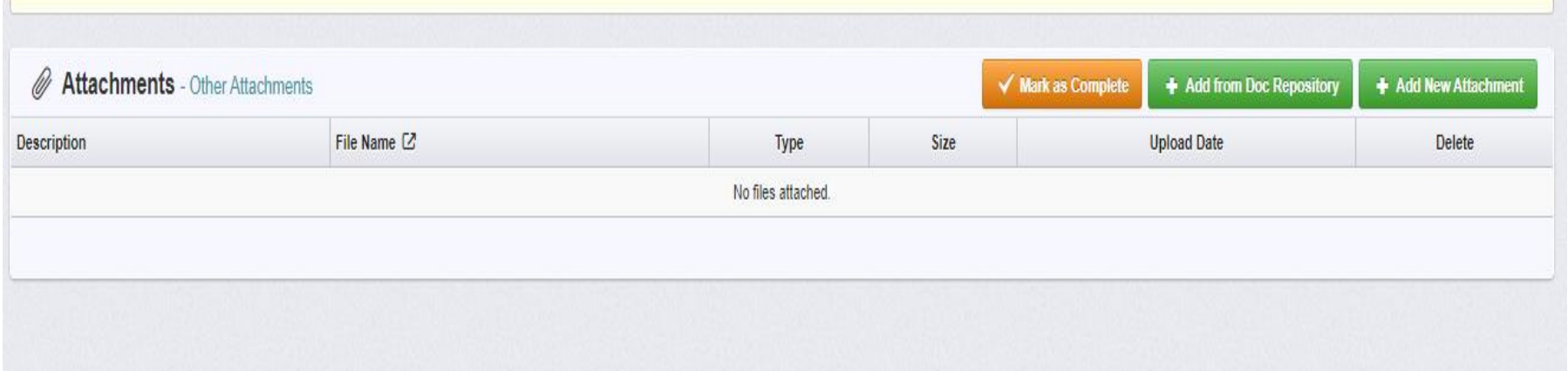

Virginia Department of Criminal Justice Services<br>www.dcjs.virginia.gov

#### Encumbrances

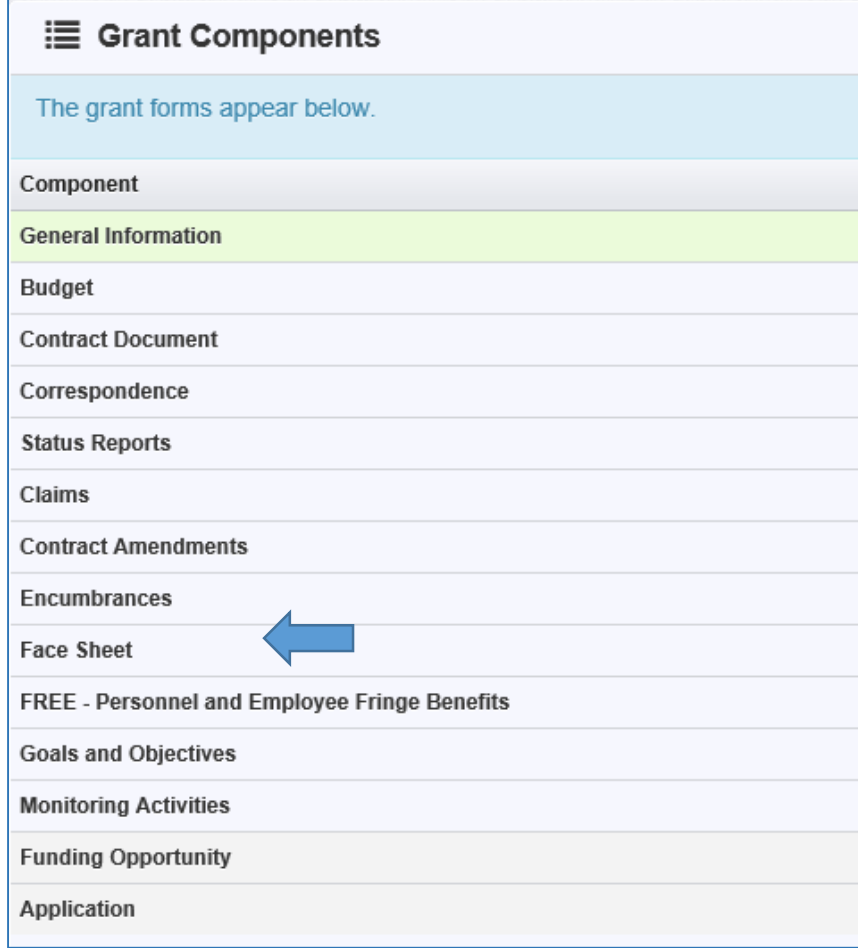

• Encumbrances are actions that need to be taken before you can implement the project or submit a claim.

#### Encumbrances *(continued)*

- Status will let you know if it's been completed
- Compliance Date will tell you when it was approved
- Description will tell you what needs to be done
- Due Date will tell you when you must complete the action by
- Hold Payment, when yes, indicates you will not be able to submit a claim until it has been met

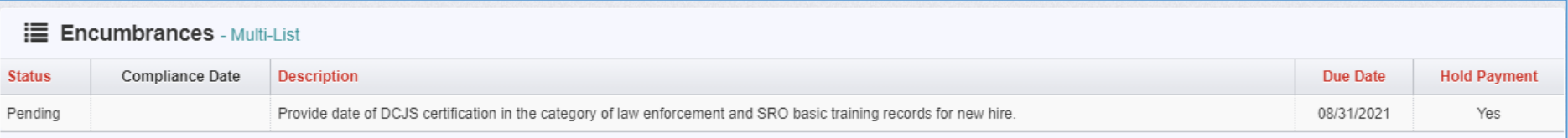

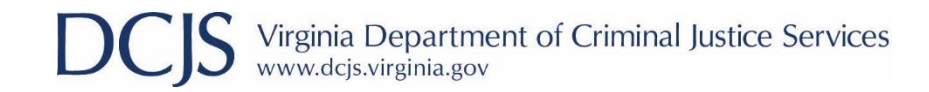

#### Contract Amendments

- Contract Amendments are requests to change the grant
- Any changes must be approved by DCJS before it can take effect

#### • Types:

- Budget Revision
- ‒ Amendment
- ‒ Budget Revision
- ‒ In Line Adjustment
- ‒ Change Grant Funded Staff
- ‒ Change in Authorized Official
- ‒ Change in Award Sponsorship
- ‒ Grant Award Period Extension
- ‒ Project Scope of Work Revision
- ‒ Reporting Extension
- ‒ Other

#### Contract Amendments *(continued)*

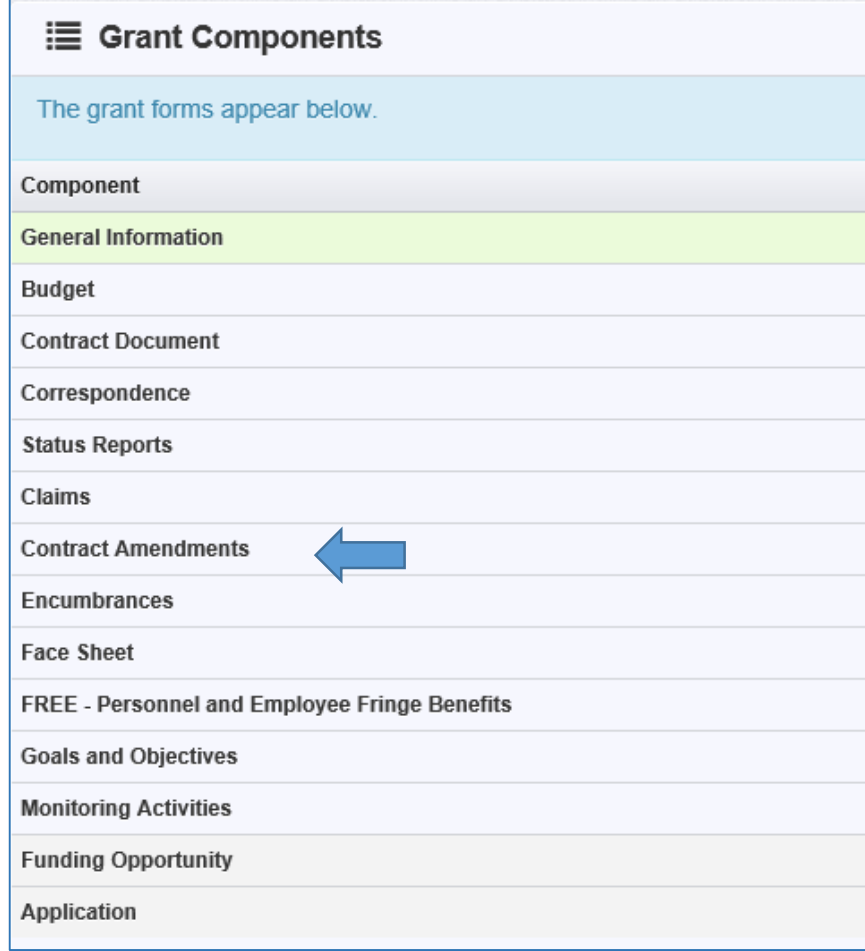

• Choose 'Contract Amendment' from the components list

• Click 'Add Amendment'

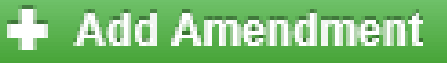

Virginia Department of Criminal Justice Services

#### Contract Amendments *(continued)*

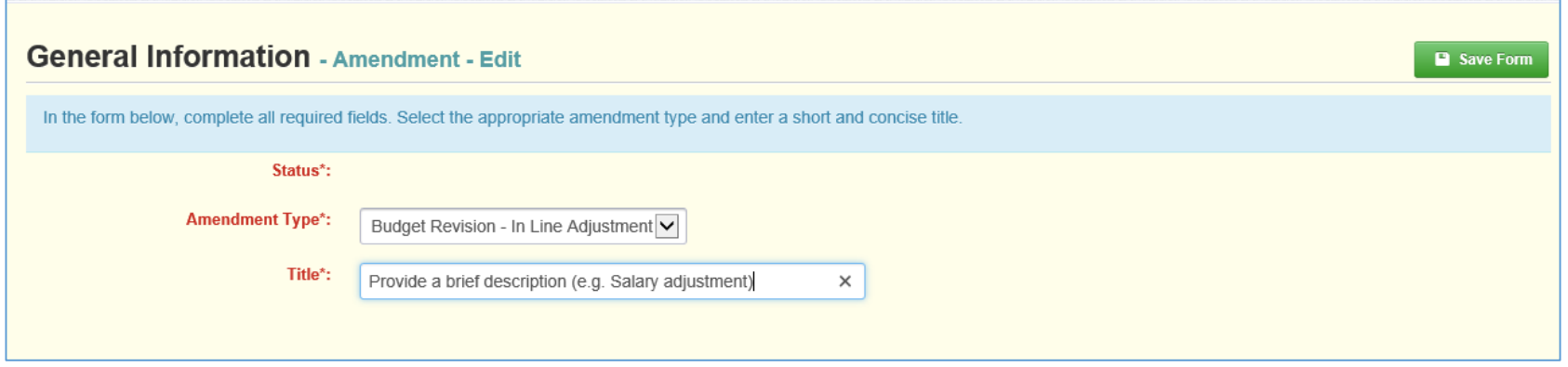

- General Information will be the same for all amendments
- The status will be auto populated
- Choose the amendment type from the drop down box
- The title should include a brief description of the amendment (e.g., budget amendment request for equipment)

## Contacting DCJS

- Status reports: Grant Monitor
- Goals and Objectives: Grant Monitor
- Contract Amendment: Grant Monitor
- Financial Reporting/Claims: Will Abbott
- OGMS technical support: <u>[ogmssupport@dcjs.virginia.gov](mailto:ogmssupport@dcjs.virginia.gov)</u>
- For financial questions, contact:
	- Will Abbott: (804) 997-5195 or [will.abbott@dcjs.virginia.gov](mailto:will.abbott@dcjs.virginia.gov)

#### Who is your main contact person?

- This should be the person who will have day-to-day responsibility for managing the project and who will be the contact if DCJS needs project-related information.
- If this person is different than the one listed as the Project Director on the grant, send name, email address, and phone number to your Grant Monitor.